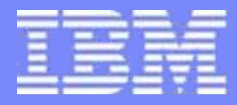

Information Management

# - **Informix Dynamic Server (IDS) Informix Dynamic Server (IDS)** 如何成功升级到IDS11.50

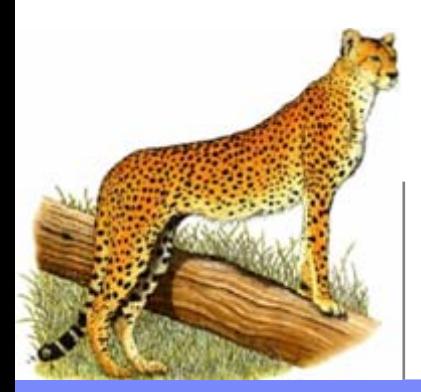

**IBM Informix Dynamic Server Constanting Constanting Constanting Constanting Constanting Constanting Constanting Constanting Constanting Constanting Constanting Constanting Constanting Constanting Constanting Constanting** 

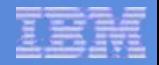

## 主要议题

### ◆IDS11.50 升级概述

#### 升级前的准备工作

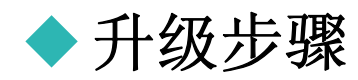

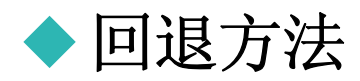

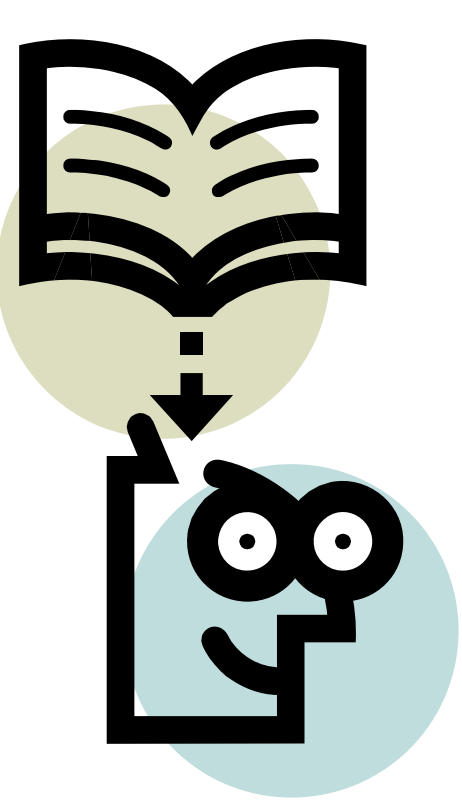

## 低版本到**11.50**升级路线

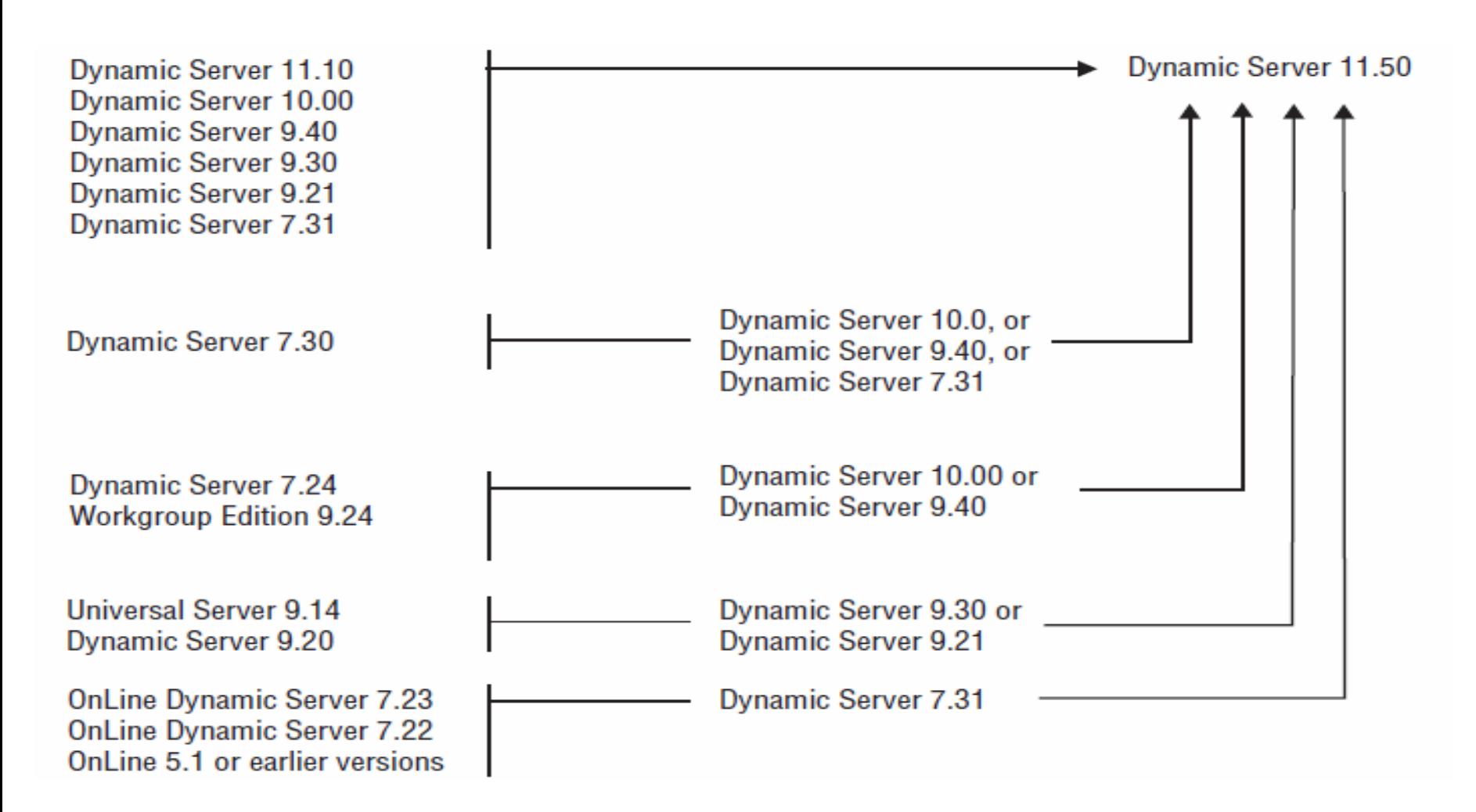

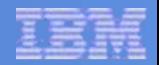

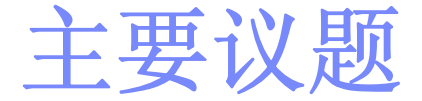

### ◆IDS11.50 升级概述

#### 升级前的准备工作

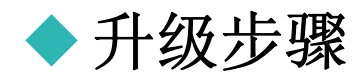

![](_page_3_Picture_6.jpeg)

![](_page_3_Picture_7.jpeg)

![](_page_4_Picture_1.jpeg)

## 升级前需要考虑

#### ¾ 操作系统的版本

#### <sup>9</sup>当前操作系统版本是否支持IDS11.50

- 9是否需要新的补丁
- <sup>9</sup>核心参数的调整

√\$INFORMIXDIR/release/en\_us/0333/ ids\_machine\_notes\_1150.txt

#### ¾ 应用程序

<sup>9</sup>应用程序是否在IDS11.50上做过测试

<sup>9</sup>功能测试和压力测试都是必须的

#### ¾ **CSDK & JDBC**以及第三方软件 9CSDK & JDBC是否需要同时升级 9其他第三方软件是否需要升级

![](_page_5_Picture_1.jpeg)

## 检查是否有足够的有效空间

#### 1.rootdbs

- 1) 需确保rootdbs有足够空间, rootchunk至少有10%空 余空间。
- 2)对于2k大小的数据页,应保证在rootchunk中存在 3000页以上的空闲数据页。

#### 2. 其他dbspace

- <sup>1</sup>)确保每个dbspace都有足够的空间用于迁移数据库
- 2)至少拥有20M的剩余空间用于转换 。
- 3)如果包含大量存储过程或索引将会需要更多的空间。
- 3. 物理日志和逻辑日志 物理日志和逻辑日志不能过小,尤其是物理日志, IDS11.50需要更大的物理日志。

![](_page_6_Picture_1.jpeg)

## 对数据库进行一致性检查

#### 提前对数据库做一致性检查

oncheck –cc

oncheck –ce

oncheck –cr

oncheck –cDI <dbname>

![](_page_6_Picture_8.jpeg)

![](_page_7_Picture_1.jpeg)

## 检查数据库**schema**

- 1. 主要对IDS11.50新增加的保留字进行检查。
- 2. 新增的保留字清单可参见"Migration Guide"手册。
- 3. 一个简易的校验方法 。 dbschemadbaccess

![](_page_7_Picture_6.jpeg)

![](_page_8_Picture_1.jpeg)

## 对数据库做备份

重要: 对数据库进行升级前,一定要首先对数据库做备份

备份方式有: ontape

onbar

dbexport

HPL

unload(dbaccess)

![](_page_8_Picture_9.jpeg)

![](_page_9_Picture_1.jpeg)

## 备份当前的配置文件

- 1. 保存当前的配置文件, 最好保存整个\$INFORMIXDIR目 录。
- 2. 通常需要保存的文件有
- \$INFORMIXDIR/etc/\$ONCONFIG
- \$INFORMIXDIR/etc/onconfig.std
- \$INFORMIXDIR/etc/sm\_versions
- \$INFORMIXDIR/aaodir/adtcfg
- \$INFORMIXDIR/dbssodir/adtmasks
- \$INFORMIXDIR/etc/sqlhosts
- \$INFORMIXDIR/etc/termcap
- \$INFORMIXDIR/etc/ixbar.\*
- \$INFORMIXDIR/etc/oncfg\*
- 其他用户修改过的文件,例如log\_full.sh
- 3. 如果即将安装的新版本在不同的目录,则可以跳过该步 骤

![](_page_10_Picture_1.jpeg)

![](_page_10_Picture_2.jpeg)

#### ◆IDS11.50 升级概述

#### 升级前的准备工作

![](_page_10_Picture_5.jpeg)

![](_page_10_Picture_6.jpeg)

![](_page_10_Picture_7.jpeg)

![](_page_11_Picture_1.jpeg)

## 安全的停止数据库

- 系统升级时,需要确保没有用户在访问,没有打开的事务。 如果 是HDR,需要先断开HDR:onmode –d standard
- 停止应用程序,确认没有用户在访问数据库
- 1. 使用onmode –sy,将数据库切换到Quiescent模式
- 2. 使用onmode –ky,停止数据库
- 3. 建议这时最好修改数据库端口号和server名, 防止有遗漏的应 用访问数据库。
- 4.将TAPEDEV和LTAPEDEV改为/dev/null
- 5. 使用oninit –s 将数据库启动到Quiescent模式
- 6. 检查online.log无错误,无打开的事务。
- 7.如果可能,可以在这个点做一次0级备份
- 8. 使用onmode –ky 再次关闭数据库
- 9. 使用onstat 确认数据库正常关闭, online.log无错误

**12**

![](_page_12_Picture_1.jpeg)

## 安装**IDS11.50**

此时,可执行IDS11.50的安装程序

- $\overline{\phantom{a}}$ 切换到root用户
- $\mathcal{L}_{\mathcal{A}}$ 最好选择新目录安装,不要覆盖以前的目录。

![](_page_12_Picture_6.jpeg)

![](_page_13_Picture_1.jpeg)

## 配置**onconfig**文件

- 1. 使用新的onconfig模版作为基础创建新的onconfig配置文件, 根据旧onconfig文件中的配置对应调整新onconfig配置文件中 的参数
- 2. 注意使用原有的ROOTOFFSET , ROOTSIZE, ROOTPATH, 并保持逻辑日志、物理日志、sqlhosts不变
- 3. 在执行第一次启动前除非必要(如必要的路径设置), 最好 不要改动其他原有配置

![](_page_14_Picture_1.jpeg)

![](_page_14_Picture_2.jpeg)

如果IDS11.50是安装到新的目录,还需要设置相关的环境变量

#### INFORMIXDIRINFORMIXSERVERONCONFIG

## 启动实例

- 1.\_\_切换到informix用户
- 2.执行oninit (注意,千万不能执行oninit –i)
- 3. 监控屏幕信息和online.log中的信息(tail –f online.log)
- 4. 如果在迁移过程中发现日志中出现错误,请解决完错误后, 再重新启动。
- 5. 检测数据库日志直至出现如下信息: Internal Conversion Completed Successfully

……Conversion Completed Successfully 这表示迁移过程完成

![](_page_15_Picture_9.jpeg)

![](_page_16_Picture_1.jpeg)

## 执行统计更新

1. 对所有用户表进行统计更新 update statistics (low/medium/high) for table;

#### 2. 对系统表进行更新

sysblobs syscolauth syscolumns sysconstraints sysdefaults sysdistrib sysfragauth sysfragments sysindices sysobjstate sysopclstr sysprocauth sysprocedures sysroleauth syssynonyms syssyntable systabauth systables systriggers sysusers

3. 对存储过程进行更新 update statistics for procedure;

Information Management IDS 11.50 ( Cheetah 2)

![](_page_17_Picture_1.jpeg)

## 再进行一致性检查

#### 对数据库做一致性检查

oncheck –cc

oncheck –ce

oncheck –cr

oncheck –cDI <dbname>

![](_page_17_Picture_8.jpeg)

![](_page_18_Picture_1.jpeg)

## 启动应用

#### 这是可以启动应用,看系统能否正常工作。

![](_page_18_Picture_4.jpeg)

![](_page_19_Picture_1.jpeg)

对数据库做备份

#### 作为升级完成后的一个里程 碑,最好再对数据库进行0 级备份。

#### **ontape**

**onbar**

![](_page_19_Picture_6.jpeg)

![](_page_20_Picture_1.jpeg)

![](_page_20_Picture_2.jpeg)

#### ◆IDS11.50 升级概述

#### 升级前的准备工作

![](_page_20_Picture_5.jpeg)

![](_page_20_Picture_6.jpeg)

![](_page_20_Picture_7.jpeg)

## 两种回退方法

#### 使用**0**级备份恢复数据库

- •优点:操作简单,可靠
- •缺点: 数据量大时, 恢复时间较长

### 使用**onmode –b**指令直接回退

- •优点:回退速度快
- •缺点: 操作稍微复杂, 某些情况下可能无法回退

![](_page_22_Picture_1.jpeg)

## 使用**0**级备份进行恢复

- 1. 停止数据库
- 2. 重新安装旧版本数据库
- 3. 恢复配置文件和环境变量
- 4.使用0级备份恢复数据库
- 5. 使用oncheck 对数据库进行一致性检查

6. 启动应用

![](_page_23_Picture_1.jpeg)

## 直接回退到旧版本

- ¾ 首先需要确认系统中没有使用到旧版本数据库不支持的新特 性和功能。可参考"Migration Guide"中的详细介绍
- ¾需要删除在IDS11.50上新建的对象, 如表, sequence等
- ¾需要删除索引大小大于390字节的索引
- ¾建议首先对schema 进行检验

![](_page_24_Picture_1.jpeg)

## 回退步骤

- 1. 同升级类似,回退过程中不能有用户访问,不能有打开的事 务。
- 2. 使用oncheck 检查数据库
- 3. 执行onmode –b onmode –b 7.3onmode –b 9.4onmode –b 10.00
- 4. 重新安装旧版本数据库

![](_page_25_Picture_1.jpeg)

## 直接回退到旧版本(续)

- 5. 恢复配置文件和环境变量
- 6. 重新启动数据库 oninit
- 7. 对数据库和存储过程进行统计更新
- 8. 执行oncheck,对数据库进行一致性检查
- 9. 启动应用
- 10.对数据库进行0级备份

![](_page_26_Picture_1.jpeg)

## 提问 **?**

![](_page_26_Picture_3.jpeg)